# **BAB II**

# **TINJAUAN PUSTAKA**

#### **2.1 Tinjauan Literatur**

Inti bahasan dari penelitian ini adalah mengoptimasi *connecting rod* dengan menggunakan metode topologi optimasi agar putaran *pulley* tidak terlalu berat, dengan mengoptimasi bentuk dari connecting rod yang ada pada generator gelombang laut tipe pelampung, dengan membandingkan rancangan dari bentuk *connecting rod* yang sudah ada dan memodifikasinya dengan tujuan meringankan massa dari *connecting rod*.

Terkait pada penelitian ini, suatu penelitian harus memiliki tinjauan pustaka sebagai refrensi dalam penelitiannya. Hal ini akan membantu peneliti untuk menemukan suatu yang belum pernah diteliti oleh peneliti sebelumnya dan hal ini juga membantu peneliti dalam mempermudah proses penelitiannnya. Dalam penelitian tugas akhir ini, penulis menggunakan 2 tinjauan Pustaka sebagai referensi.

Referensi pertama dari Sebastian Antony, Arjun A. dan Shinos T. K dengan judul "Desain dan Analisa dari *Connecting Rod*" (dengan judul asli "*Design and Analysis of a Connecting Rod*"). Dengan menggunakan aplikasi CATIA, jurnal ini menganalisa *connecting rod* dari segi beban tekan dan tariknya dengan menggunakan *Finite Element Analysis* (Analisa Elemen Hingga). Material yang digunakan pada Analisa *connecting rod* di jurnal ini adalah baja dan aluminium yang diberikan pembebanan sebesar 41.15, 37.66, 77.17, dan 69.98 dalam satuan MPa (megapascal)

Referensi kedua dari Oegik Soegihardjo dengan judul "Analisis Perpindahan (*displacement*) dan Kecepatan Sudut (*angular velocity*) Mekanisme Empat Batang Secara Analitik Dengan Bantuan Komputer". Dengan menggunakan algoritma pemrograman computer, jurnal ini 5 menganalisa perpindahan serta kecepatan sudut secara analitik dengan memasukan data yang telah direkayasa dengan putaran batang input sebesar 360°, panjang batang input 2, 3 4 dan 5 satuan panjang, panjang batang penghubung 15 satuan panjang, panjang batang output 9 satuan panjang, panjang dari  $O_a$  ke  $O_b$  12 satuan panjang, dan kecepatan sudut batang input 5 rad/s.

Dengan referensi diatas, penulis dapat terbantu dalam pengerjaan tugas akhir ini, sebagai acuan dalam pengerjaan.

# **2.2 Generator**

Generator adalah sebuah mesin yang digunakan untuk menghasilkan energi listrik yang didapatkan oleh hasil konversi energi gerak yang kemudian disimpan dalam baterai. Generator umumnya memiliki parts berupa benda yang digerakan oleh energi alam (angin, air, uap), kumparan untuk mengkonversi energi gerak menjadi energi listrik, serta baterai untuk menyimpan energi yang dihasilkan dari generator itu sendiri.

Adapun prinsip kerja generator adalah dengan memanfaatkan energi gerak yang dihasilkan oleh alam dengan menggerakan poros dalam kumparan untuk menghasilkan energi listrik. Kemudian diteruskan menuju baterai untuk disimpan energinya agar dapat dipakai di masa yang akan datang.

#### **2.2.1 Prinsip Kerja Generator**

Prinsip kerja generator adalah terjadinya pergerakan pada rotor yang menyebabkan terjadinya induksi elektromagnet pada stator yang menghasilkan energi listrik. Dengan menggunakan prinsip ini, generator memanfaatkan energi alam, seperti uap, gelombang laut dan angin.

Untuk menemukan frekuensi yang dihasilkan pada generator, dapat digunakan rumus sebagai berikut :

$$
f = \frac{N x P}{120} \dots (1)
$$

dengan :

f adalah frekuensi (satuan Hz) N adalah jumlah putaran pada rotor (satuan rpm) P adalah jumlah kutub pada stator

#### **2.3** *Connecting Rod*

*Connecting rod* adalah sebuah perangkat yang menghubungkan (sekaligus mentransmisikan daya) antara piston dengan crank. Pada zaman dahulu, *connecting rod* digunakan untuk sambungan pada mesin kincir air, serta menggerakan roda kereta api. Di zaman sekarang, hampir semua mesin pembakaran dalam menggunakan *connecting rod* sebagai pemindah daya dari *piston* menuju *crank*. Bentuk umum dari sebuah conneting rod ditunjukan pada gambar 2.1

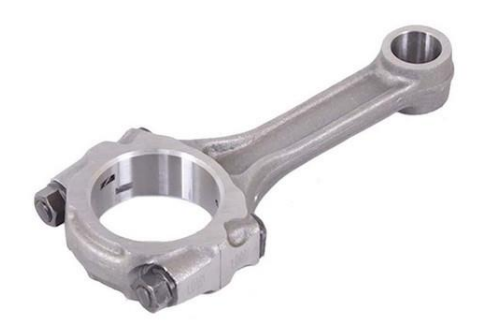

**Gambar 2.1** Bentuk Umum *Connecting Rod*

# **2.3.1 Mekanisme Gerak pada** *Connecting Rod*

Connecting rod yang sudah dirangkai menjadi satu keutuhan (dengan crank dan piston), akan membentuk gambar 2.2.

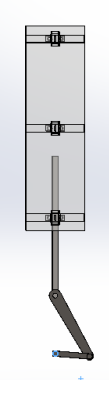

**Gambar 2.2** Gambar *Connecting Rod* yang Sudah Dirangkai dengan *Crank* dan *Piston* pada Solidworks

Gambar dari connecting rod diatas dapat ditranslasikan menjadi bentuk diagram benda bebas (DBB) untuk memahami dan meneliti gaya-gaya yang terjadi pada connecting rod, yang dapat dilihat pada gambar 2.3.

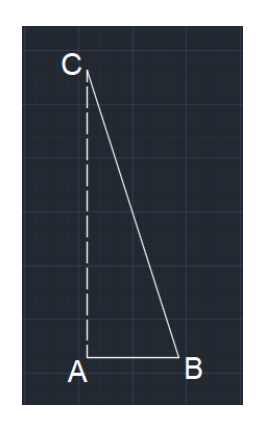

**Gambar 2.3** Diagram Benda Bebas dari *Connecting Rod* yang Sudah Dirangkai dengan *Crank* dan *Piston* pada AutoCAD

dengan:

AB adalah jarak antara pusat *crank* dengan pin *crank* pada *connecting rod* (m) BC adalah jarak antara pin *crank* dengan pin *piston* pada *connecting rod*(m) AC adalah jarak antara pusat *crank* dengan pin *piston*

Jika DBB tersebut diuraikan, akan didapat gaya gaya pada connecting rod ditampilkan pada gambar 2.4.

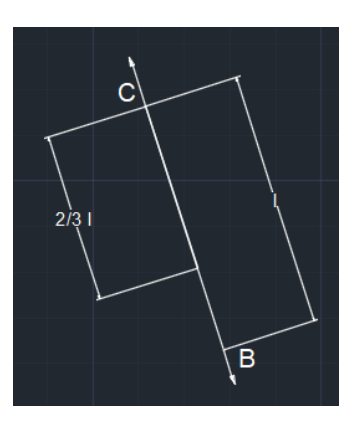

**Gambar 2.4** Diagram Benda Bebas dari *Connecting Rod* beserta Arah Gayanya

dengan:

l adalah jarak antara pin *crank* dengan pin *piston* pada *connecting rod*(m) 2l/3 adalah posisi titik berat, yaitu 2/3 dari jarak antara pin

*crank* dengan pin *piston* (m)

Dengan menggunakan prinsip inersia, dapat ditentukan nilai gaya resultan yang dimiliki oleh *connecting rod*. Untuk menentukan gaya resultan, diperlukan nilai berupa kecepatan dan percepatan dari setiap batang-batang, dengan menggunakan vektor.

Untuk memudahkan penulis, vektor akan dibuat dengan menggunakan bantuan aplikasi CAD, seperti AutoCAD atau Solidworks, untuk kasus ini digunakan aplikasi Solidworks.

# **2.3.2 Perhitungan Gaya pada** *Connecting Rod*

Analisa perhitungan gaya pada *connecting rod* dapat ditentukan jika nilai kecepatan dan percepatan pada masing masingbatang sudah diketahui. Untuk mengetahui kecepatan dan percepatan pada masing-masing batang, dapat menggunakan vektor kecepatan dan percepatan, dengan langkah-langkah sebagai berikut:

1. Mengetahui panjang masing-masing batang

Untuk menentukan Panjang masing-masing batang, dapat digunakan dengan pytaghoras. Gambar 2.5 menjelaskan Ilustrasi Batang dari connecting rod yang sudah dirangkai pada Solidworks, dengan asumsi sudut 90<sup>°</sup> dan  $60,75^\circ$ .

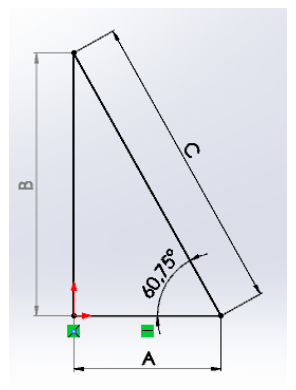

**Gambar 2.5** Ilustrasi Batang-Batang pada *Connecting Rod*

Dengan rumus Pythagoras, yaitu:

$$
A2 + B2 = C2
$$

$$
B2 = C2 - A2
$$

$$
B = \sqrt{C2 - A2} ... (2)
$$

Setelah mengetahui nilai batang khayal B, dapat menentukan nilai dari masing-masing sudut, dengan rumus, yaitu:

$$
180^{\circ} = \alpha + \beta + \gamma \dots (3)
$$

2. Menentukan Kecepatan dari Setiap Batang

Untuk menentukan kecepatan dari setiap batang, diperlukan kecepatan sudut dari batang penggerak (yaitu *crank* atau engkol), dengan rumus:

$$
v = \omega \times r \dots (4)
$$

dengan :

v adalah kecepatan linear batang, ω adalah kecepatan sudut batang, r adalah Panjang dari batang.

Kemudian, menggambar vektor kecepatan dengan menggunakan bantuan Solidworks. Dengan arah kecepatan pada setiap batang selalu tegak lurus dengan batangnya. Gambar 2.6 menggambarkan arah kecepatan

serta nilai dari kecepatan pada masing-masing batang *connecting rod*.

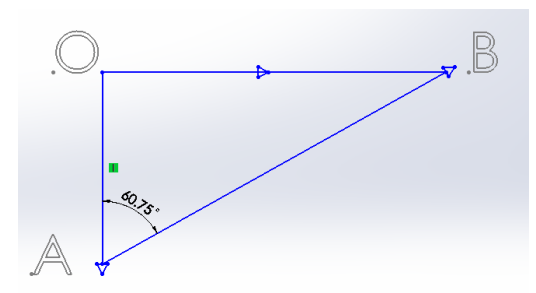

**Gambar 2.6** Vektor Kecepatan dari *Connecting Rod*

3. Menentukan Percepatan dari Setiap Batang

Setelah menentukan nilai kecepatan dari masingmasing batang, maka percepatan dari tiap masing-masing batang dapat diketahui, dengan rumus :

$$
a = \omega^2 \, x \, r \, \dots \, (5)
$$

dengan :

a adalah percepatan pada batang,

ω adalah kecepatan sudut batang, r adalah Panjang dari batang.

Vektor percepatan dapat ditentukan dengan menggunakan bantuan Solidworks. Arah percepatan normal selalu mengarah kedalam dari arah sebuah batang hubung, sedangkan untuk percepatan tangensial mengarah tegak lurus dari arah sebuah batang hubung.

Gambar 2.7 menggambarkan arah percepatan serta nilai dari percepatan pada masing-masing batang *connecting rod*.

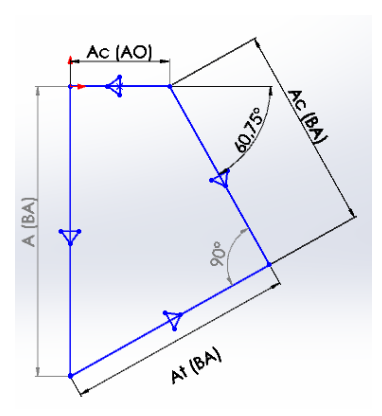

**Gambar 2.7** Vektor Percepatan dari Connecting Rod

Setelah percepatan dari masing-masing batang sudah ditentukan, dapat ditemukan nilai gaya inersia beserta arah gayanya, dengan cara menarik garis diagonal dari titik O (atau titik pusat) dengan sudut di depannya, lalu menandai titik beratnya pada jarak 2/3 dari titik O, kemudian menarik garis dari titik A sampai titik berat yang telah ditandai, untuk menentukan nilai percepatan inersia.

Setelah nilai percepatan inersia didapat, nilai gaya pada *connecting rod* dapat ditentukan dengan menggunakan rumus :

 $F = m x a ... (6)$ 

Dengan :

F adalah gaya inersia pada connecting rod m adalah massa dari connecting rod a adalah percepatan inersia pada connecting rod.

Gambar 2.8 menggambarkan garis titik berat dan garis percepatan inersia.

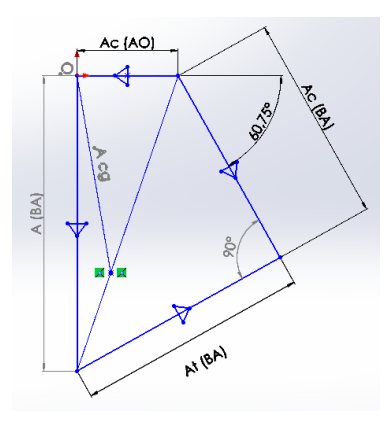

**Gambar 2.8** Vektor Percepatan dan Percepatan Titik Berat pada *Connecting Rod*

*4.* Menentukan gaya pada ujung-ujung batang *connecting rod* Setelah mengetahui gaya inersia pada *connecting rod*, gaya pada ujung-ujung batang *connecting rod* dapat dianalisa dan ditentukan nilainya, dengan menganalisa DBB dari *connecting rod*.

Gambar 2.9 menggambarkan batang *connecting rod* dengan pengaplikasian gaya inersia pada titik beratnya.

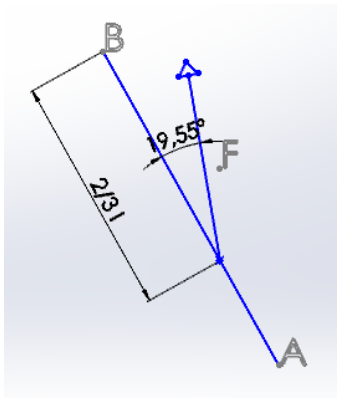

**Gambar 2.9** Connecting Rod yang telah dibuat DBBnya dan diberikan Gaya pada Titik Beratnya

Setelah gaya pada titik berat ditentukan, gaya pada ujung ujung batang *connecting rod* dapat ditentukan, dengan menggunakan prinsip hukum *newton* ketiga, Dimana  $F_{\text{aksi}} = F_{\text{reaksi}}$ . Gambar 2.10 menunjukan batang connecting rod yang telah diberikan gaya arah arah gaya pada ujung ujung batangnya setelah dianalisa melalui gaya pada titik beratnya.

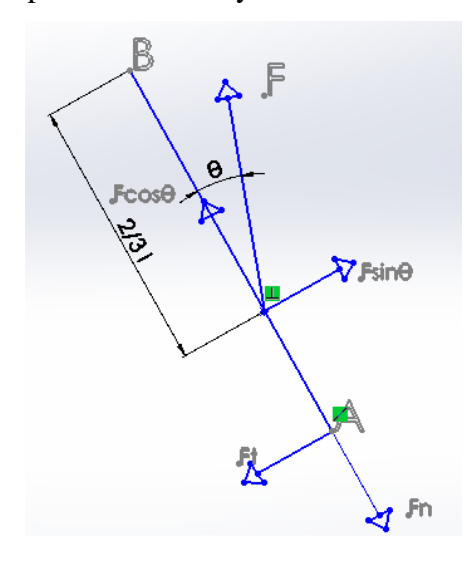

**Gambar 2.10** Uraian Gaya pada DBB *Connecting Rod*

Dengan menggunakan rumus torsi, yaitu :

 $\tau = F x r ... (7)$ 

Dengan :

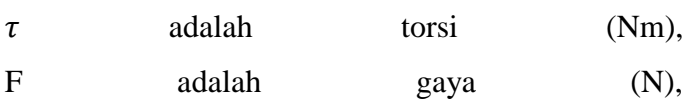

r adalah Panjang lengan (m),

Maka :

$$
F_{\cos\theta} x \frac{2}{3} r = F_n x r
$$
  
\n
$$
F_n = \frac{F_{\cos\theta} x \frac{2}{3} r}{r}
$$
  
\n
$$
F_n = F_{\cos\theta} x \frac{2}{3} ... (8), \text{ dan}
$$
  
\n
$$
F_{\sin\theta} x \frac{2}{3} r = F_t x r ... (9).
$$

# **2.3.3 Penerapan** *Connecting Rod*

Connecting rod banyak digunakan dalam kehidupan seharihari, dimana yang paling umum terdapat pada mesin pembakaran dalam pada kendaraan bermotor. Penggunaan lainnya pada kehidupan sehari-hari diantaranya ditunjukan pada gambar 2.5 dan 2.6.

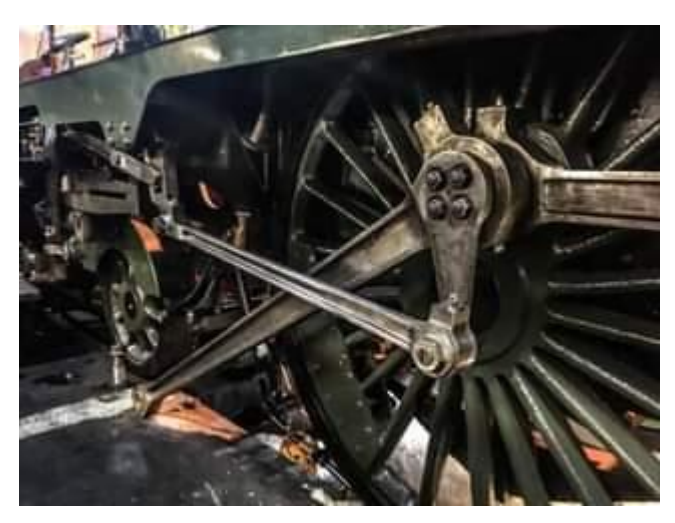

**Gambar 2.11** *Connecting Rod* pada Roda Kereta Api, yang digerakan oleh Hasil Uap dari Batu Bara

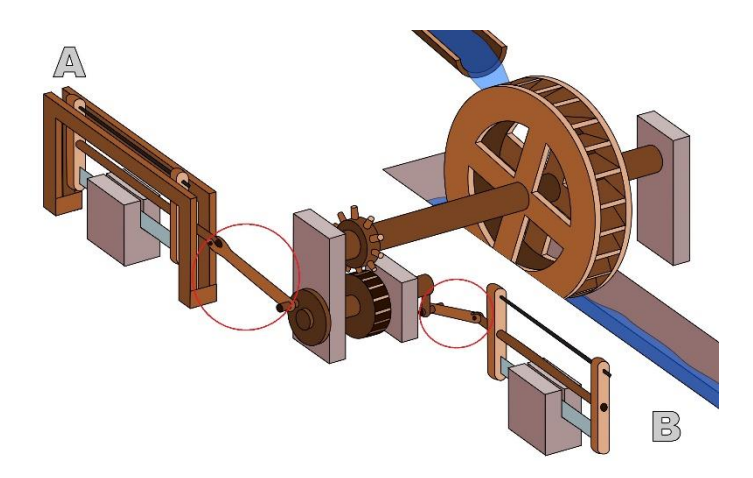

**Gambar 2.12** Ilustrasi *Connecting Rod* pada Kincir Air untuk menggerakan Gergaji

### **2.4 Tegangan dan Regangan**

### **2.4.1 Tegangan**

Tegangan adalah besaran gaya yang diberikan oleh faktor eksternal dari sebuah benda uji terhadap luasan benda uji.Tegangan memiliki simbol  $\sigma$  (atau dibaca *sigma*). Tegangan memiliki rumus sebagai berikut:

$$
\sigma = \frac{F}{A} \dots (4)
$$

dengan :

 $\sigma$  adalah Tegangan (N/m<sup>2</sup> atau Pa) F adalah gaya pada benda uji (N) A adalah luas permukaan yang dikenai gaya  $(m^2)$ 

# **2.4.2 Regangan**

Regangan adalah pertambahan panjang dari benda uji dari panjang mula mula. Regangan memiliki simbol ε (atau dibaca *epsilon*). Regangan memiliki rumus sebagai berikut :

$$
\varepsilon = \frac{\Delta L}{L} \dots (5)
$$

dengan :

ε adalah Regangan

ΔL adalah perubahan Panjang benda uji (m)

L adalah Panjang awal benda uji (m)

# **2.5** *Safety Factor*

*Safety Factor* (atau faktor keamanan dalam Bahasa Indonesia) adalah angka (atau nilai) yang digunakan sebagai tolak ukur kemampuan sebuah

benda uji menerima pembebanan (gaya) dari luar. Dalam menetukan *safety factor* dari sebuah *parts* atau elemen pada sebuah mesin, digunakan rumus sebagai berikut:

# $Sf =$

 $(a$ spek material $)(a$ spek pembebanan $)(a$ spek geometri $)(a$ nalisa kegagalan $)(a$ spek keandalan $)...(6)$ 

Dalam menentukan *safety factor*, digunakan metode Ullman yang didalamnya memiliki variabel yaitu:

- Material, dimana angka faktor keamanannya adalah:
	- 1.0 jika properti dari material diketahui secara eksperimental.
	- 1.1 jika properti dari material diketahui dari buku acuan material.
	- 1.2-1.4 jika properti dari material tidak diketahui.
- Pembebanan, dimana angka faktor keamanannya adalah:
	- 1.0-1.1 jika pembebanan yang diberikan adalah pembebanan statis.
	- 1.2-1.3 jika pembebanan yang diberikan memiliki peningkatan 20%- 50%.
	- 1.4-1.7 jika nilai pembebanan tidak diketahui.
- Geometri (bentuk), dimana angka faktor keamanannya adalah:
	- 1.0 jika nilai toleransi geometri tinggi.
	- 1.0 jika nilai toleransi geometri menengah.
	- 1.1-1.2 jika dimensi tidak terlalu dipertimbangkan.
- Analisa kegagalan, dimana angka faktor keamanannya adalah:
	- 1.0-1.1 jika Analisa kegagalan didapat dari tegangan non-aksial.
	- 1.2 jika Analisa kegagalan didapat tegangan bolak balik, multiaksial.
	- 1.3-1.5 jika Analisa kegagalan didapat dari tegangan statis.
	- Keandalan, dimana angka faktor keamanannya adalah:
	- 1.1 jika komponen atau parts membutuhkan keandalan yang tinggi.
	- 1.2-1.3 jika komponen atau parts membutuhkan keandalan 92%-98%.
	- 1.4-1.6 komponen atau parts membutuhkan keandalan diatas 99%.

#### **2.6 Solidworks**

Solidworks adalah sebuah *software* desain yang digunakan untuk permodelan rekayasa 3 dimensi dalam dunia keteknikan. Umumnya solidworks digunakan untuk mendesain benda atau mensimulasikan benda kerja dalam keadaan tertentu. Secara umum, fitur yang digunakan dalam penelitian ini adalah:

- *Sketch*, untuk menggambar bentuk dasar dari sebuah benda.
- *Extrude*, untuk menghasilkan bentuk 3 dimensi dari sebuah *sketch*.
- *Extrude Cut*, untuk menghasilkan potongan atau lubang dari sebuah *sketch*.
- *Fillet* dan *Chamfer*, untuk membentuk sudut membulat atau diagonal.
- *Sweep*, untuk menghasilkan bentuk dari 2 *plane* yang berbeda dari 2 *sketch* yang telah dibuat.

#### **2.7 Altair**

Altair adalah sebuah *software* desain yang digunakan untuk simulasi 3 dimensi dalam dunia keteknikan. Tak hanya digunakan sebagai *software* untuk simulasi, Altair juga dapat digunakan untuk mengoptimasi sebuah benda dari data pembebanan yang telah diinput. Beberapa data input yang dapat disimulasikan oleh Altair adalah sebagai berikut :

- **Tekanan**
- Gaya
- **Torsi**
- Pergeseran
- **Gravitasi**
- Percepatan linear dan angular
- **Gravitasi**
- **Temperatur**

Setelah pembebanan diinput, Altair dapat mensimulasikan hasil optimasi berdasarkan data input yang telah diterima untuk nantinya menjadi sebuah bentuk benda yang baru sesuai dengan keinginan.

#### **2.8 Optimasi**

Optimasi adalah proses dalam penggubahan suatu benda yang sudah ada agar menjadi lebih efektif dari sebelumnya. Optimasi sendiri diambil dari Bahasa Inggris yaitu *optimization*, yang berarti "untuk mencapai hasil terbaik".

Dalam dunia desain permesinan, seorang ahli optimasi harus mengambil keputusan secara teknikal maupun manajerial dalam beberapa tahap. Tujuan utama dari sebuah optimasi adalah meminimalisir usaha yang dibutuhkan atau memaksimalkan keuntungan yang didapat.

## **2.8.1 Topologi Optimasi**

Topologi optimasi (atau *topological optimization*) adalah sebuah metode optimasi yang digunakan dalam *software* Altair Inspire. Topologi optimasi adalah sebuah metode matematis untuk mengoptimasi sebuah benda uji yang ada dengan *design space* tertentu pada Altair dengan data input berupa pembebanan (*loads*) dan batasan (*boundary conditions*) dengan tujuan memaksimalkan kinerja suatu benda kerja agar sistem bekerja dengan maksimal.

Topologi optimasi menggunakan prinsip metode elemen hingga untuk mengevaluasi performa desain dari sebuah benda uji. Desain yang dihasilkan oleh topologi optimasi menggunakan teknik pemrograman matematis dengan batasan algoritma kriteria optimal yang diatur oleh *software* Altair Inspire.

Pembebanan yang dapat diatur dalam topologi optimasi pada Altair Inspire diantaranya adalah gaya, tekanan, torsi dan tumpuan. Sedangkan untuk Batasan yang dapat diatur dalam topologi optimasi pada Altair Inspire diantaranya adalah gravitasi, *safety factor*, ketebalan maksimal dan minimal pada benda uji,